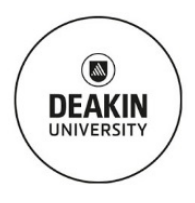

# Standard Operating Procedure **Struers DuraJet Hardness Tester**

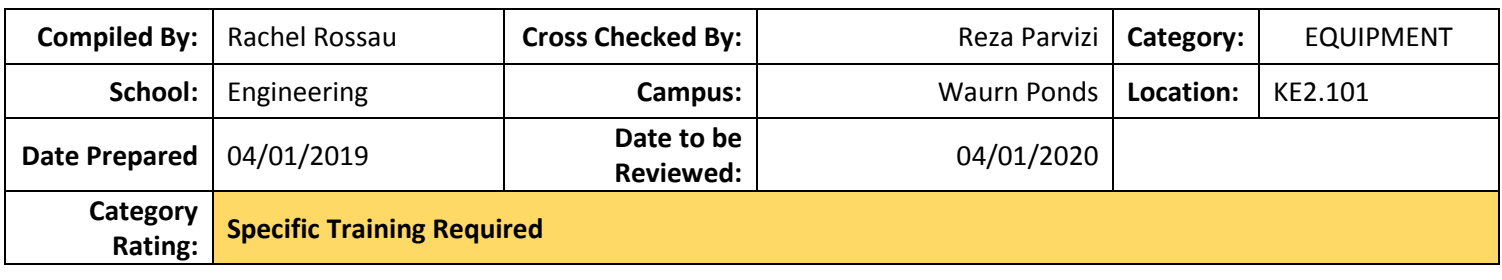

# **SCOPE & PURPOSE:**

The purpose of this SOP is to show students, researchers and staff how to operate the hardness tester safely.

# **TRAINING REQUIREMENTS:**

User will have completed Level 1 online and Level 2 materials labs inductions, and need to be trained by technical staff in a level 3 induction. Before using this equipment, required safety documentation must be completed and signed off by the technical staff and the user's supervisor.

# **POTENTIAL HAZARDS/HEALTH EFFECTS:**

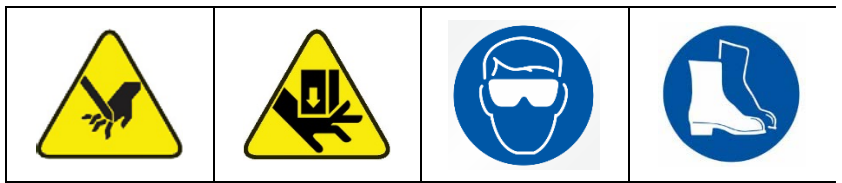

Crushing, stabbing, and puncturing by coming into contact with moving parts.

## **MANDATORY CONTROLS:**

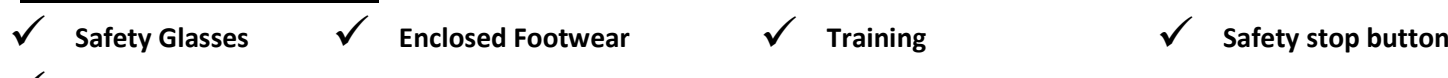

 **Project Safety Assessment**

## **Precaution Requirements:**

## **DO NOT USE AFTERHOURS (OUTSIDE OF MON – FRI 8AM – 6PM) WITHOUT TECHNICIAN AUTHORISATION.**

• Refrain from testing unknown materials. Refer to available standards and datasheets for choosing the correct hardness method and testing parameters.

## **INSTRUCTIONS:**

Booking Procedure: must have a booking in the Outlook Calendar \*G SEBE ENG Lab Eqpmt KE2.101 Rockwell Hardness Tester (even if free and available).

#### **Pre-Start check:**

- Check to see which indenter is installed. Seek technician assistance if indenter requires changing.
- Familiarise yourself with the control unit (figure 1).

The control unit has the following controls:

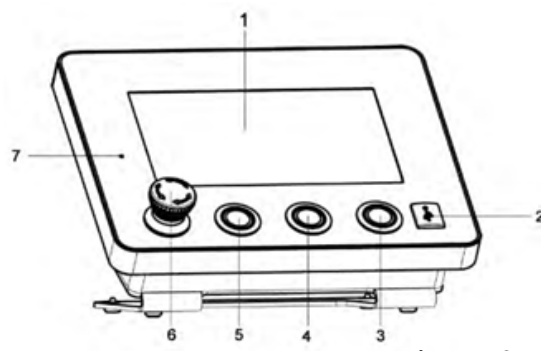

- $\blacktriangleleft$ **Touch screen**
- $\mathcal{D}$ **USB** connection
- "Start Testing" button 3
- 4 "Nose Cone Down" button
- 5 "Nose Cone Up" button
- **EMERGENCY OFF button** 6
- $\overline{7}$ **LED** indicator lamp

To operate the touch screen, you can touch the buttons with your finger

**Figure 1: Controls of the Rockwell/Brinell Depth Hardness Tester.**

Page  $\overline{\phantom{0}}$ 

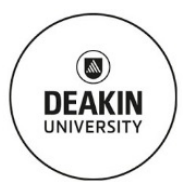

# Standard Operating Procedure **Struers DuraJet Hardness Tester**

## **Operation: For additional information on how to perform these tasks consult the manual.**

- Turn power on at the wall and turn instrument power on using the button at the left rear of the instrument.
- Use the controls to move the indenter arm a safe distance to allow mounting of the sample.
- Place sample on the stage underneath the indenter.
- Clear the result history.
- Setup electronic saving of data if required (plug in your USB drive to the control unit).
- Select the specimen method.
- Select the test method.
- Go to the "Test" page and lower the stage until the sample is clamped the indenter will automatically lower and indent your sample once it's clamped and produce the result.
- Record the measured hardness value if you are not saving the data electronically via your USB drive.

## **After Use:**

- Raise the indenter arm to the indicator and remove your sample.
- Remove your USB drive.
- Turn off the instrument.

# **GENERAL CARE & MAINTENANCE:**

- Protect from dust and dirt.
- Ensure anvil is lubricated with oil.
- Use only special cleaning products to clean LCD screen.

# **REPAIRS & CERTIFICATION/VALIDATION SCHEDULE:**

Reporting faults/concerns of equipment procedure: Technical Staff. The instrument is serviced and calibrated by the supplier annually.

# **SPILLS/ ACCIDENT REPORTING PROCEDURE:**

Report spills/incidents to: Technical Staff.

# **In case of Emergency**:

- Use safety stop button.
- Contact Technical Staff.
- If a serious injury has occurred call 000.
- Alert others if nearby.
- Evacuate to closest assembly area.

Page  $\curvearrowright$